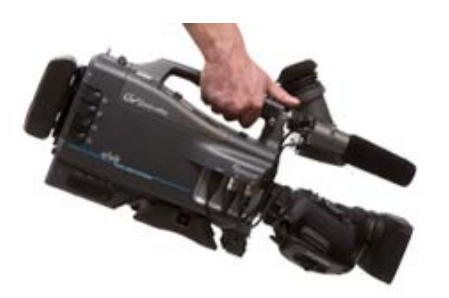

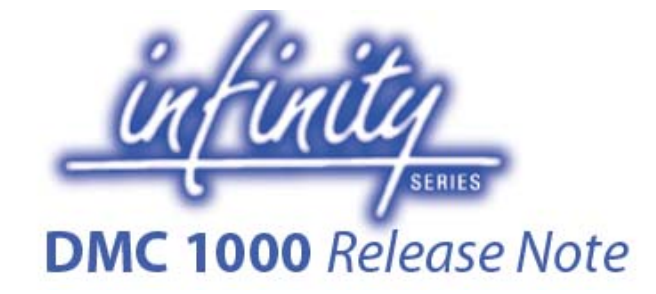

## **ABOUT THIS DOCUMENT**

This document contains the Commercial Release Notes for **Release C12.0**, intended for the Infinity DMC 1000 Digital Media Camcorder (both the /10 and /20 model).

The mentioned improvements are the improvements compared to the previously released version which has been published with its respective Release Note. Described functionalities (like MPEG-2 and 1080P acquisition-modes) might require the installation of options that can be purchased via your Thomson Grass Valley representative.

Unless stated otherwise, there is no need to install earlier releases before installing this release. Each release is an accumulated version of all previous releases.

Please read the release notes carefully. The additions and improvements are described in a compact style. If you would like to learn more about specific functions, please consult the User's Guide which is available for download on the Thomson Grass Valley website.

Best regards, Thomson Grass Valley

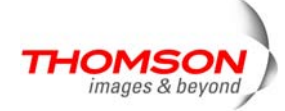

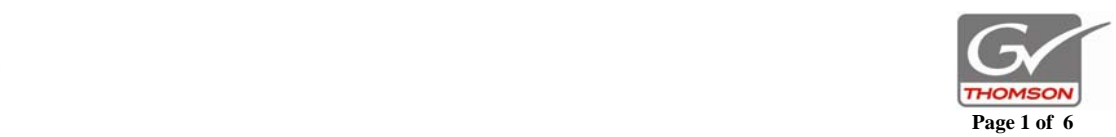

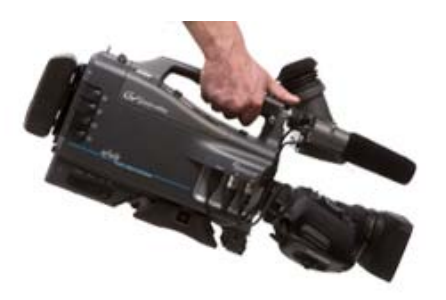

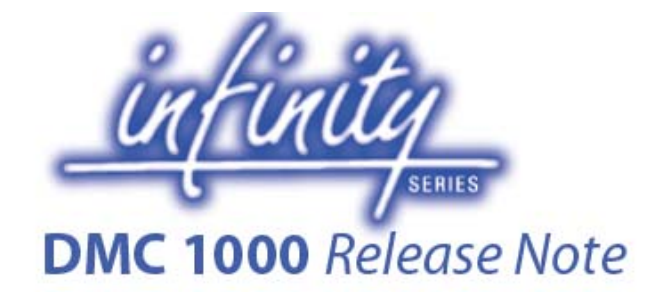

# **IMPORTANT NOTES**

**Important notes related to this release:** 

• **Before updating your camcorder to release C12.0, make sure the currently installed version on your DMC is C10.8 or higher.**

**If the currently installed release is older than C10.8, first update your camcorder to release C11.0 before upgrading it to this new release.** 

• **After release C12.0 has been installed, you will be requested to perform the black-calibration procedure as described in the update description.** 

**Please make sure to allow 3 hours for the complete update procedure to finish. Make sure the camcorder is connected to a power supply before starting the upgrade.** 

**Hint: When the fan-profile is switched to 'silent' before the start of the update, the time to perform the black-calibration after the update is finished will be shorter.** 

• **If you would like to buy an additional option (like the 1080P-formats), you need to send a camera-generated file together with your order to your representative. The creation of this file is only possibly with release C12.0 or higher.** 

**The complete procedure on how to install updates is explained in the User's Guide that can be downloaded from the Thomson Grass Valley website.** 

## **PACKAGE CHECKSUM**

In order to make sure the new package is downloaded in good order, you might want to check its 'MD5'-checksum. The MD5-checksum of this release is: 440E4102211EB635779845874BB6C112

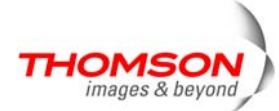

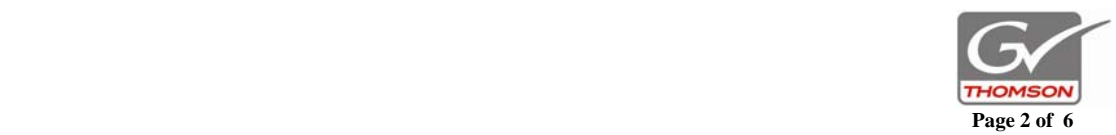

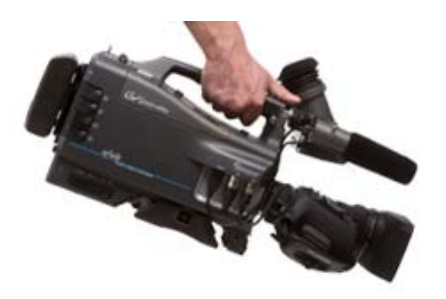

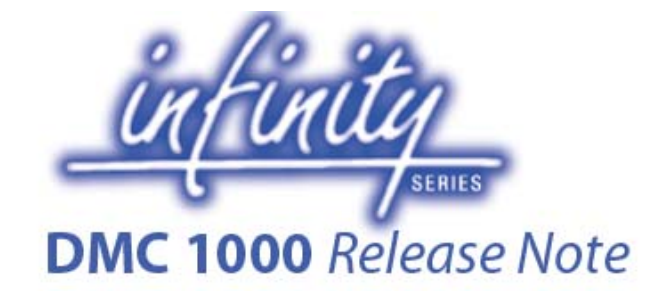

# **NEW IN THIS RELEASE**

This release contains the following additions, fixes and improvements:

- **Support for the 1080p acquisition modes cost-option**  With the 1080p-option (DMC 1130/00) installed, the DMC now provides the ability to acquire content in 1080p23.98, 1080p25 and 1080p29.97. This further extends the already impressive repertoire of HD and SD acquisition modes. *The 1080P acquisition modes require the purchase of an option. Please contact your sales representative if you would like to purchase this option for your DMC.*
- **Tally-control via the OCP 400 control panel**  Besides starting and stopping recording from your OCP, you now also can control the DMC's tally by making use of your mixer's GPI-contacts. *The GPI-functionality requires the OCP 400 to run application software version 16. Please contact your sales/service representative in case you already have an OCP 400 which needs to be upgraded.*

#### • **Improved boot-time**  The boot-time of the DMC has improved significantly with this release. Straight after the picture is present in the viewfinder, a recording can be started.

• **Long GoP MPEG-2 HD profiles** 

The already impressive amount of profiles supported by the MPEG-2 option (DMC 1120/00) has been further extended. Besides the I-frame compression profiles, now also a series of Long GoP HD profiles up to 50Mbps have been added. These new profiles provide a touch point with AVID for 720p and 1080i content via MOG's Toboggan tool.

*Find out more about this workflow and register for an evaluation license by visiting the following website:* 

*http://www.mog-solutions.com/InfinityWorkflow.php*

• **D10 profiles** 

This release also adds the SD D10 profiles to the MPEG-2 option (DMC 1120/00). These 4:2:2 profiles create a quality SD stouch point at 30, 40 and 50Mbps.

• **Genlock** 

This release adds the final step to the genlock functionality, which is the adjustable timing for all video-modes, including the optional 1080p-modes.

## • **Improved front-microphone SNR by 12dB**

The signal-to-noise ratio of the front-microphone channel has been improved by 12dB. Especially when working with AGC level control the improvements will be apparent.

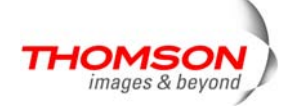

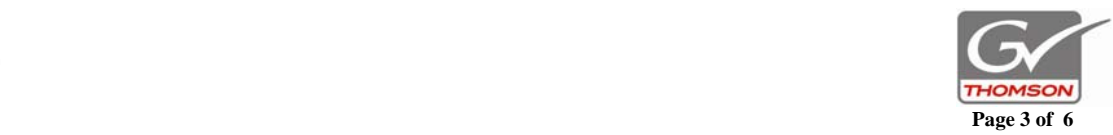

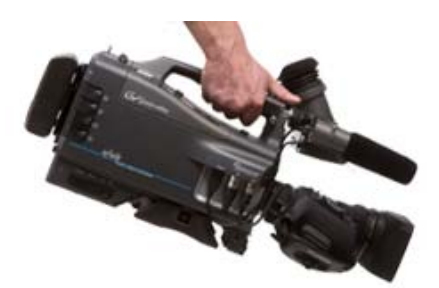

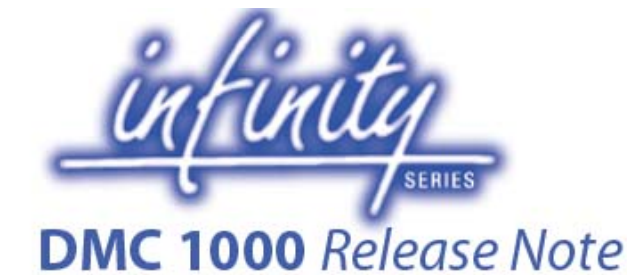

• **Added support for two-channel wireless audio receivers**  You can now select both WRX1 and WRX2 as an audio source. This means that you can use the new two-channel wireless SR audio receiver from Lectrosonics in combination with the DMC.

This receiver fits inside the DMC's camcorder body.

• **Added Sennheiser wireless receiver viewfinder text**  When using a Sennheiser wireless audio receiver (EK 3041-U) mounted inside the DMC's camcorder body, you now will be able to view the warnings and status information in the DMC's viewfinder.

### • **Added AGC -12dB setting**

The normal AGC profiles normalize the audio to the selected headroom level (- 18dBFS or -20dBFS). This additional profile normalizes the audio to a higher absolute level (-12dBFS).

### • **Added User-File support**

All DMC settings can be stored in four new user-files:

- o Scene file: all settings that define the look of a picture
- o Production file: all settings that define the production settings like videomode, compression profile, audio routing, etc.
- o Operator file: all settings that are defined by the operator's preferences like the layout of the viewfinder overlays and text
- o Lens file: all settings that are set specifically to compensate for lens artifacts
- **Added User-File export and import with USB sticks**  You can store and recall one set of all four user-files to and from a USB stick.
- **Streamlined user-feedback messaging**  Messages now include a call-for-action if needed and the frequency of the displayed messages has been adopted to the urgency of the message.
- **Improved Download Manager**  When starting the download manager, it will indicate which packages and licenses were found and where they were found. You now also can select which of the found packages and/or licenses needs to be installed.
- **Indication of installed licenses**  A special screen has been added to the camcorder's GUI where you can see which licenses have been installed on the DMC.
- **Improved the battery indication for batteries with intelligent interfaces**

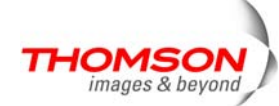

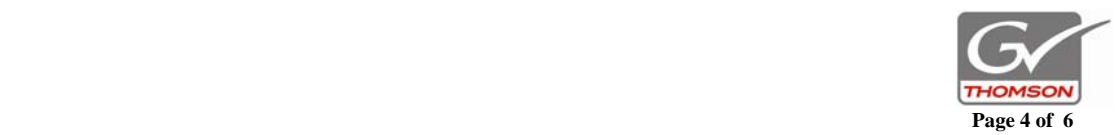

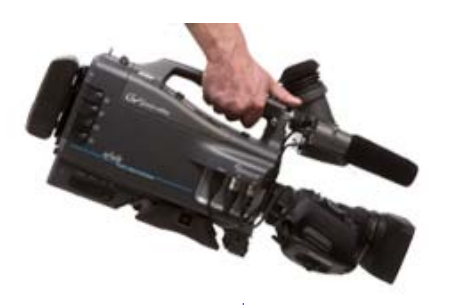

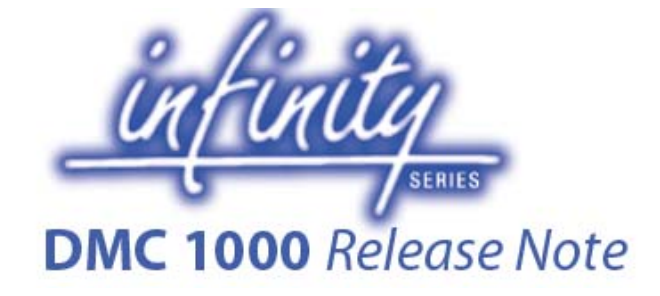

# **KNOWN LIMITATIONS**

The following limitations were known for this release at the moment of its release:

• During parts of the download-procedure, some noise and/or clicks may be audible via the built-in speaker.

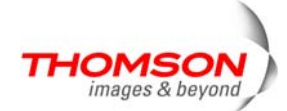

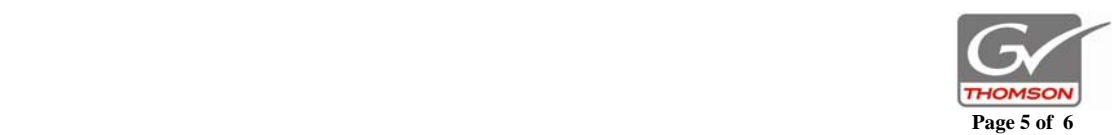

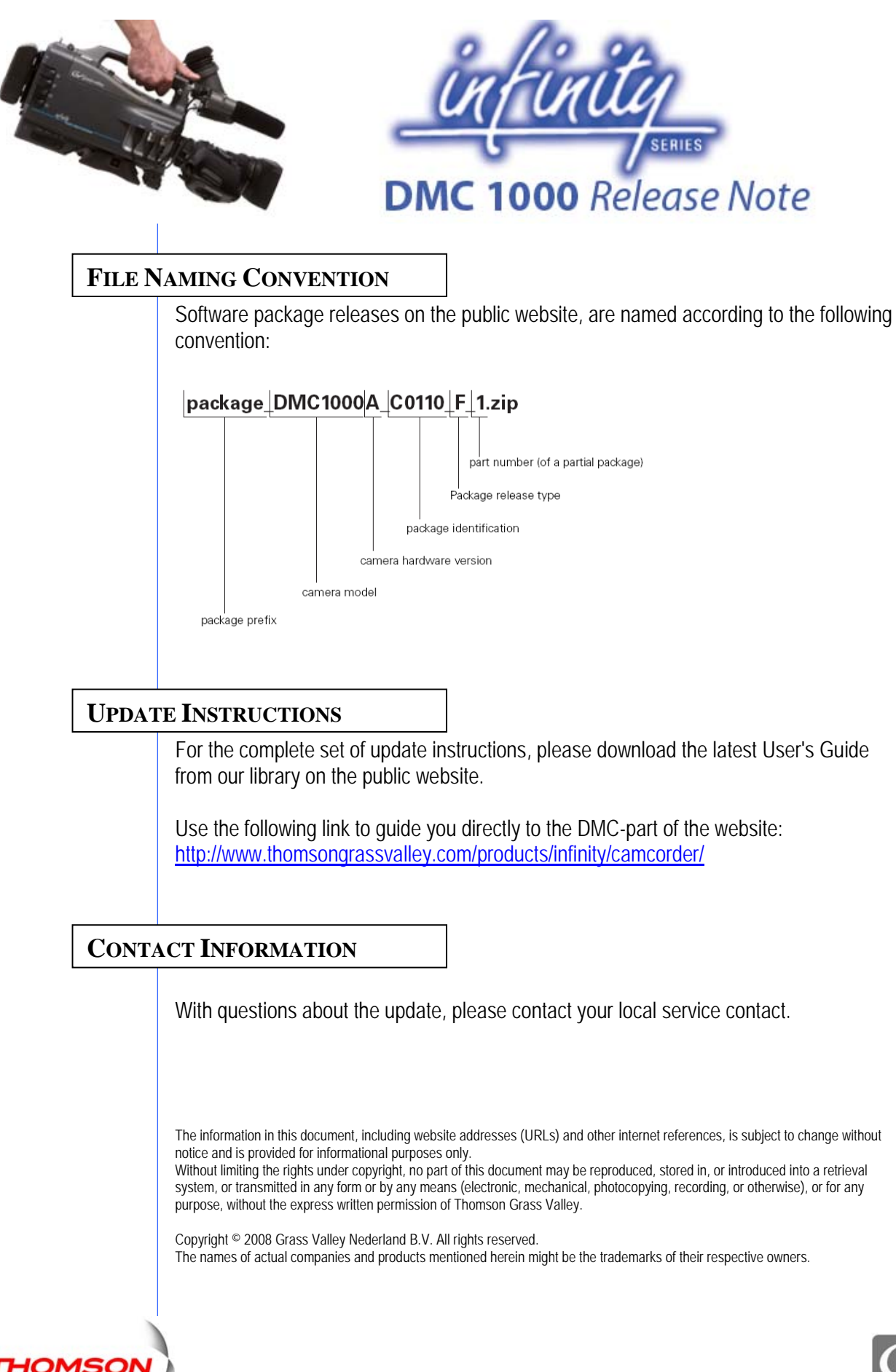

images & beyond

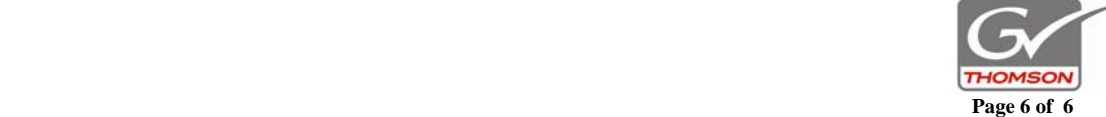